# Matisse**®** Python Programmer's Guide

January 2017

MATISSE Python Programmer's Guide

Copyright © 2017 Matisse Software Inc. All Rights Reserved.

This manual and the software described in it are copyrighted. Under the copyright laws, this manual or the software may not be copied, in whole or in part, without prior written consent of Matisse Software Inc. This manual and the software described in it are provided under the terms of a license between Matisse Software Inc. and the recipient, and their use is subject to the terms of that license.

RESTRICTED RIGHTS LEGEND: Use, duplication, or disclosure by the government is subject to restrictions as set forth in subparagraph (c)(l)(ii) of the Rights in Technical Data and Computer Software clause at DFARS 252.227- 7013 and FAR 52.227-19.

The product described in this manual may be protected by one or more U.S. and international patents.

TRADEMARKS: Matisse and the Matisse logo are registered trademarks of Matisse Software Inc. All other trademarks belong to their respective owners.

PDF generated 7 January 2017

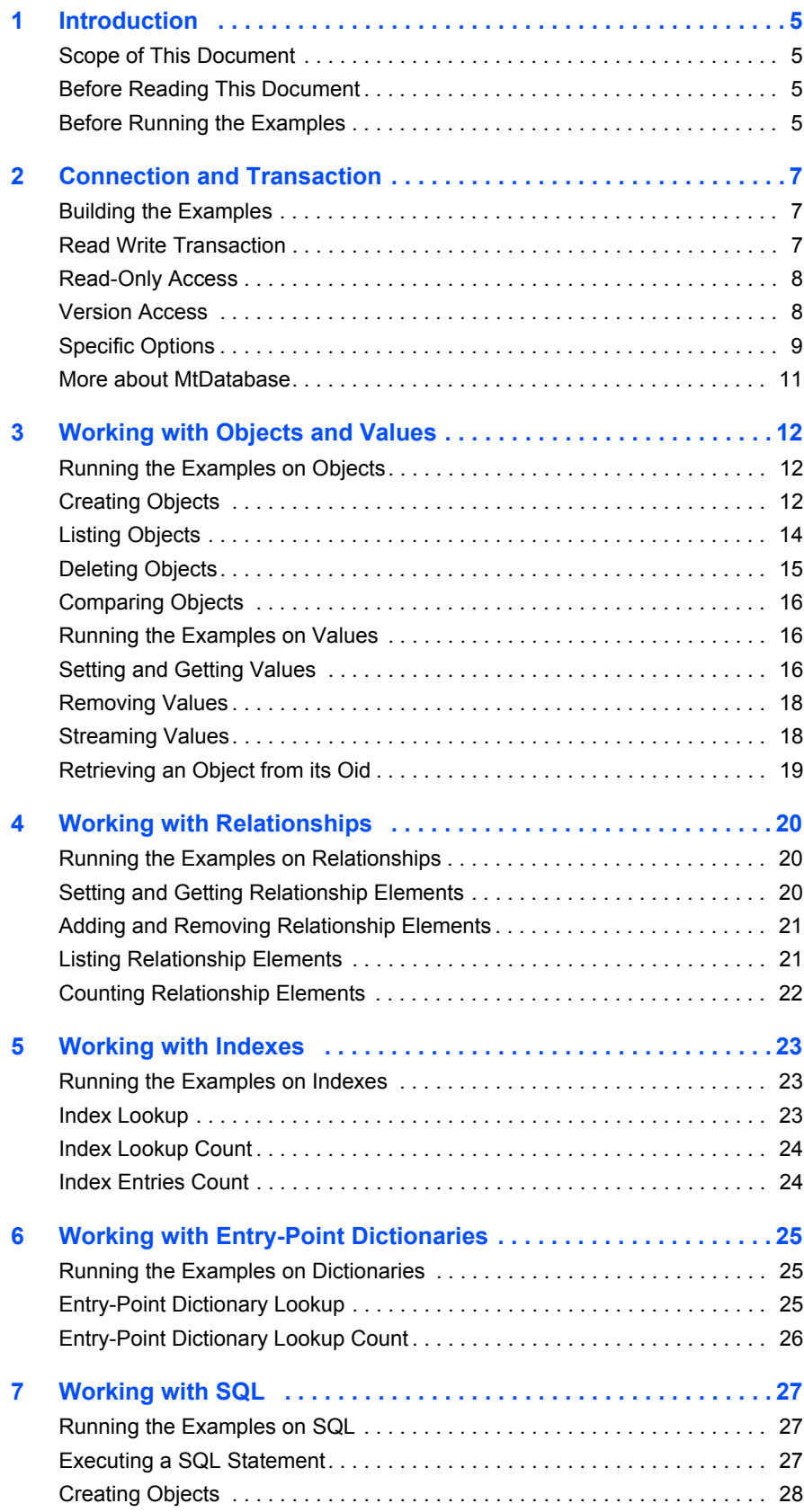

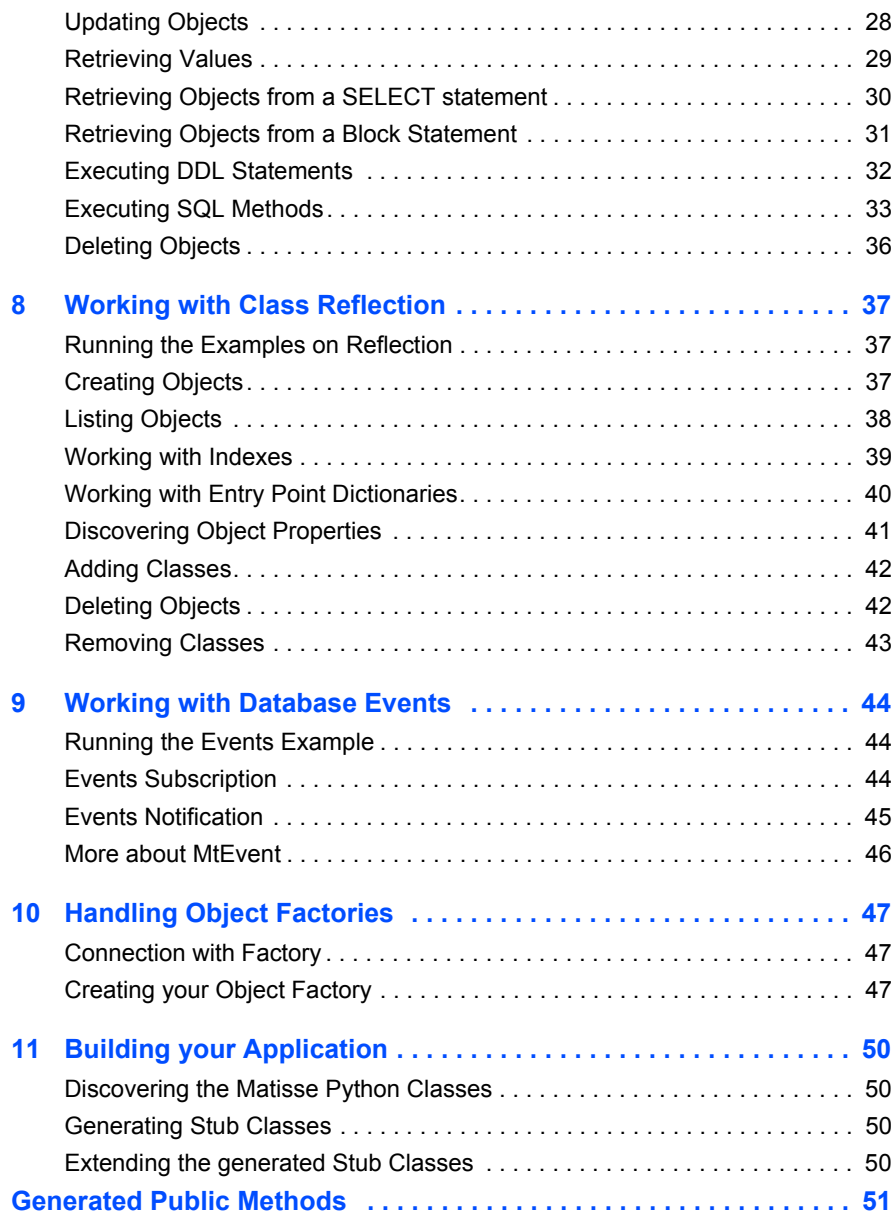

## <span id="page-4-0"></span>1 Introduction

## <span id="page-4-1"></span>Scope of This Document

This document is intended to help Python programmers learn the aspects of Matisse design and programming that are unique to the Matisse Python binding.

Aspects of Matisse programming that the Python binding shares with other interfaces, such as basic concepts and schema design, are covered in *Getting Started with Matisse*.

Future releases of this document will add more advanced topics. If there is anything you would like to see added, or if you have any questions about or corrections to this document, please send e-mail to support@matisse.com.

## <span id="page-4-2"></span>Before Reading This Document

Throughout this document, we presume that you already know the basics of Python programming and either relational or object-oriented database design, and that you have read the relevant sections of *Getting Started with Matisse*.

## <span id="page-4-3"></span>Before Running the Examples

Before running the following examples, you must do the following:

- Install Matisse 9.0.0 or later.
- Install the Python version 2.7 or later for your operating system (a free download from www.python.org).
- Download and extract the Matisse Python binding source code and sample code from the Matisse Web site:

http://www.matisse.com/developers/documentation/

The sample code files are grouped in subdirectories by chapter number. For example, the code snippets from the following chapter are in the chap 2 directory.

- Build the Matisse Python binding from the source code. Follow the building instructions as detailed in the BUILD file.
- Create and initialize a database. You can simply start the Matisse Enterprise Manager, select the database 'example' and right click on 'Re-Initialize'.
- From a Unix shell prompt or on MS Windows from a 'Command Prompt' window, change to the chap x subdirectory in the directory where you installed the examples.
- If applicable, load the ODL file into the database. From the Enterprise Manager, select the database 'example' and right click on 'Schema->Import ODL Schema'. For example you may import chap 3/objects.odl for the Chapter 3 demo.
- Generate Python class files:

mt\_sdl stubgen --lang python -f objects.odl

• Run the application. For instance in chap\_3:

python -i createObjects.py

## <span id="page-6-0"></span>2 Connection and Transaction

All interaction between client Python applications and Matisse databases takes place within the context of transactions (either explicit or implicit) established by database connections, which are transient instances of the MtDatabase class. Once the connection is established, your Python application may interact with the database using the schema-specific methods generated by  $m_t$  sdl. The following sample code shows a variety of ways of connecting with a Matisse database.

Note that in this chapter there is no ODL file as you do not need to create an application schema.

## <span id="page-6-1"></span>Building the Examples

- **1.** Follow the instructions in *[Before Running the Examples](#page-4-3)* on page 5.
- **2.** Change to the chap 2 directory in your installation (under examples).
- **3.** Launch the application:

```
Windows:
python -i connect.py
UNIX:
python -i connect.py
```
## <span id="page-6-2"></span>Read Write Transaction

The following code connects to a database, starts a transaction, commits the transaction, and closes the connection:

```
try:
       db = Mtbatabase(dbhost, dbname, MtbynamicObjectFactory() db.open()
        db.startTransaction()
        print "Connection and read-write access to {}".format(str(db))
        # db.commit()
        db.rollback()
        db.close()
    except MtException as mtex:
        print "MtException: " + str(mtex)
        code, msg = mtex
        print "MtException.code: " + str(code)
        print "MtException.message: " + msg
```

```
Windows:
python -i connect.py
UNIX:
python -i connect.py
```
## <span id="page-7-0"></span>Read-Only Access

The following code connects to a database in read-only mode, suitable for reports:

```
try:
        db = MtDatabase(dbhost,dbname,MtDynamicObjectFactory())
        db.open()
        db.startVersionAccess()
        print "Connection and read-only access to {}".format(str(db))
        db.endVersionAccess()
        db.close()
    except MtException as mtex:
        print "MtException error:"
        print mtex
```
**1.** Launch the application:

```
Windows:
python -i versionConnect.py
UNIX:
python -i versionConnect.py
```
## <span id="page-7-1"></span>Version Access

The following code illustrates methods of accessing various versions of a database.

```
def listVersions(db):
  for ver in db.versionIterator():
    vertime = db.getVersionFromName(ver)
    print "- {} ({})".format(ver,vertime)
def removeVersions(db):
  itr = db.versionIterator()
  for ver in itr:
    vertime = db.getVersionFromName(ver)
    print "- {} ({})".format(ver,vertime)
    db.removeVersion(ver)
def versionNavigation(dbhost, dbname):
   print "Matisse Python Version {}.{}.{}\n".format(MtDatabase.getMajorVersion(),
                                                     MtDatabase.getMinorVersion(),
                                                     MtDatabase.getReleaseVersion(),
                                                     MtDatabase.getPatchVersion())
    try:
       db = Mtbatabase(dbhost, dbname, MtbynamicObjectFactory()) db.open()
       print "Current version: {}\n".format(db.getCurrentVersion())
        db.startTransaction()
        print "Version list before regular commit:"
        listVersions(db)
        db.commit()
```

```
 db.startTransaction()
    print "Version list after regular commit:"
    listVersions(db)
    versionName = db.commit("mysnapshot-")
    db.startVersionAccess()
    print "Version list after named commit:"
    listVersions(db)
    db.endVersionAccess()
    db.startVersionAccess(versionName)
    print "Successful access to version: {}".format(versionName)
    db.endVersionAccess()
    db.startTransaction()
    print "Remove all versions:"
    removeVersions(db)
    db.commit()
    db.close()
 except MtException as mtex:
```
#### print mtex **1.** Launch the application:

```
Windows:
python -i versionNavigation.py
UNIX:
python -i versionNavigation.py
```
print "MtException error:"

## <span id="page-8-0"></span>Specific Options

This example shows how to enable the local client-server memory transport and to set or read various connection options and states.

```
def startAccess(db, readonly):
    if readonly:
        db.startVersionAccess()
        print "read-only access to {}".format(str(db))
    else:
        db.startTransaction()
        print "read-write access to {}".format(str(db))
def endAccess(db):
    if db.isVersionAccessInProgress():
        db.endVersionAccess()
        print "version access to {} ended".format(str(db))
    elif db.isTransactionInProgress():
        db.commit()
        print "transaction on {} committed".format(str(db))
    else:
        print "No transaction nor version access in progress for {}".format(str(db))
```

```
def isReadOnlyAccess(db):
    return (db.getOption(MtDatabase.DATA_ACCESS_MODE) == MtDatabase.DATA_READONLY)
def setAccessMode(db,mode):
   if mode == "T": db.setOption(MtDatabase.DATA_ACCESS_MODE, MtDatabase.DATA_MODIFICATION)
       print "DATA MODIFICATION (read-write transaction) mode"
    elif mode == "V":
        db.setOption(MtDatabase.DATA_ACCESS_MODE, MtDatabase.DATA_READONLY)
       print "DATA READONLY (version) mode"
   elif mode == "S":
        db.setOption(MtDatabase.DATA_ACCESS_MODE, MtDatabase.DATA_DEFINITION)
        print "DATA_DEFINITION (schema definition) mode"
    else:
        print "unknown mode"
def advancedConnect(dbhost,dbname,mode):
   print "Matisse Python Version \{\}.\{\}.\{\}\n".format(MtDatabase.getMajorVersion(),
                                                     MtDatabase.getMinorVersion(),
                                                     MtDatabase.getReleaseVersion(),
                                                     MtDatabase.getPatchVersion())
    try:
        db = MtDatabase(dbhost,dbname,MtDynamicObjectFactory())
        db.open()
        if db.isConnectionOpen():
            setAccessMode(db, mode)
            startAccess(db, isReadOnlyAccess(db))
            print "\ndo something...\n"
            endAccess(db)
        print "Test Completed"
        db.close()
    except MtException as mtex:
        print "MtException error:"
        print mtex
1. Launch the application:
   Windows:
   python -i advancedConnect.py
```
IINTY . python -i advancedConnect.py

## <span id="page-10-0"></span>More about MtDatabase

As illustrated by the previous sections, the MtDatabase class provides all the methods for database connections and transactions. The reference documentation for the MtDatabase class is included in the Matisse Python Binding API documentation located from the Matisse Python binding installation root directory in docs/python/api/matisse.html.

## <span id="page-11-0"></span>3 Working with Objects and Values

This chapter explains how to manipulate object with the object interface of the Matisse Python binding. The object interface allows you to directly retrieve objects from the Matisse database without Object-Relational mapping, navigate from one object to another through the relationship defined between them, and update properties of objects without writing SQL statements.

The object interface can be used with Matisse Python SQL interface as well. For example, you can retrieve objects with SQL, then use the object interface to navigate to other objects from these objects, or update properties of these objects using the accessor methods defined on these classes.

## <span id="page-11-1"></span>Running the Examples on Objects

This sample program creates objects from 2 classes (Person and Employee), lists all Person objects (which includes both objects, since Employee is a subclass of Person), deletes objects, then lists all Person objects again to show the deletion. Note that because FirstName and LastName are not nullable, they *must* be set when creating an object.

- **1.** Follow the instructions in *[Before Running the Examples](#page-4-3)* on page 5.
- **2.** Change to the chap 3 directory in your installation (under examples).
- **3.** Load objects.odl into the database. From the Enterprise Manager, select the database 'example' and right click on 'Schema->Import ODL Schema', then select chap 3/objects.odl for this demo.
- **4.** Generate Python class files:

mt sdl stubgen --lang python -f objects.odl

## <span id="page-11-2"></span>Creating Objects

This section illustrates the creation of objects. The stubclass provides a default constructor which is the base factory for creating persistent objects.

```
@staticmethod
 def createPerson(db):
   """"
    Default constructor provided as an example.
    You may delete this constructor or modify it to suit your needs. If you
    modify it, please revise this comment accordingly.
    @param MtDatabase db a database
    @return Person a new instance of Person
   "" ""
    return Person(Person.getClass(db))
```
You can also use the default constructor defined on the Mtobject class.

```
def __init__(self, entry, mtdb = None):
 """
       With a class object parameter, creates a new persistent Matisse instance.
       This constructor is generally used only by generated stubs.
```

```
With entry as an int, constructs a <b>>
MtObject</b>
bound to an existing object.
        This constructor is generally used for internal purposes only.
        @param MtClass cls the class to instantiate
       @param int mtOid an existing object ID; no check is performed on the OID's validity
        @param MtDatabase db the object's database
        """
        if isinstance(entry, MtClass):
            self.mtoid = matisse py.create object(entry.getMtDatabase().getHandle(),
entry.getMtOid())
           self.mtdb = entry.getMtDatabase()
        else:
           self.mtoid = int(entry) self.mtdb = mtdb
       # Create a new Person object (instance of class Person)
        # use the dynamic object factory
        p = Person.createPerson(db)
        p.setFirstName("John")
        p.setLastName("Smith")
        p.setAge(42)
        a = PostalAddress(PostalAddress.getClass(db))
        a.setCity("Portland")
        a.setPostalCode("97201")
        p.setAddress(a)
        print "Person John Smith created.\n"
        # Create a new Employee object
        e = Employee(Employee.getClass(db))
        e.setFirstName("Jane")
        e.setLastName("Jones")
        # Age is nullable we can leave it unset
        e.setHireDate(date(2009,11,8))
        # numeric datatype
        e.setSalary(str(85000.00))
        print "Employee Jane Jones created.\n"
```
**1.** Launch the application:

```
Windows:
python -i createObjects.py
UNIX:
python -i createObjects.py
```
If your application need to create a large number of objects all at once, we recommend that you use the preallocate() method defined on MtDatabase which provide a substantial performance optimization.

```
db.startTransaction()
 # Optimize the objects loading
 # Preallocate OIDs so objects can be created in the client workspace
 # without requesting any further information from the server
 db.preallocate(DEFAULT_ALLOCATOR_CNT)
 for i in range(SAMPLE_OBJECT_CNT):
```

```
 # Create a new Employee object
    e = Employee(Employee.getClass(db))
   fname = fNameSample[random.randint(0,12345) % MAX SAMPLES]
    lname = lNameSample[random.randint(0,12345) % MAX_SAMPLES]
    e.setFirstName(fname)
    e.setLastName(lname)
   hyear = (2000+(random.random(),12345) % MAX SAMPLES))
    e.setHireDate(date(hyear,6,1))
   salary = salarySample[random.randint(0,12345) % MAX SAMPLES]
    e.setSalary(salary)
    a = PostalAddress(PostalAddress.getClass(db))
   addrIdx = random.randint(0,12345) % MAX SAMPLES
    a.setCity(addressSample[addrIdx][0])
    a.setPostalCode(addressSample[addrIdx][1])
    e.setAddress(a)
   print "Employee {} {} {} salary={} hdate={} created.".format((i+1),fname,lname,
                                                              e.getSalary(),
                                                              e.getHireDate())
   if (i % OBJECT PER TRAN CNT == 0):
        db.commit()
        db.startTransaction()
    # check the remaining number of preallocated objects.
    if (db.numPreallocated() < 2):
        db.preallocate(DEFAULT_ALLOCATOR_CNT)
 # createion completed - commit last transaction
 if (db.isTransactionInProgress()):
    db.commit()
```
#### **1.** Launch the application:

```
Windows:
python -i loadObjects.py
UNIX:
python -i loadObjects.py
```
## <span id="page-13-0"></span>Listing Objects

This section illustrates the enumeration of objects from a class. The instance Iterator() static method defined on a generated stubclass allows you to enumerate the instances of this class and its subclasses. The  $q$ etInstanceNumber() method returns the number of instances of this class.

```
# List all Person objects
 print str(Person.getInstanceNumber(db)) + " Person(s) in the database."
 print str(PostalAddress.getInstanceNumber(db)) + " Address(s) in the database."
 itr = Person.instanceIterator(db)
 for x in itr:
   location = "???"if (x.getAddress() != None): location = x.getAddress(), getCity() print "- {} {} from {} is a {}".format(x.getFirstName(),
                                          x.getLastName(),
                                          location,
```
x.getMtClass().getMtName())

**1.** Launch the application:

Windows: python -i listObjects.py UNIX: python -i listObjects.py

The  $\omega$ <sub>nInstanceIterator()</sub> static method allows you to enumerate the own instances of a class (excluding its subclasses). The getOwnInstanceNumber() method returns the number of instances of a class (excluding its subclasses).

```
# List all Person objects
        print str(Person.getOwnInstanceNumber(db)) + " Person(s) (excluding subclasses) 
in the database."
```

```
 itr = Person.ownInstanceIterator(db)
 for x in itr:
    location = "???"
    if (x.getAddress() != None): location = x.getAddress().getCity()
   print " - \{\} {} from {} is a {}".format(x.getFirstName(),
                                          x.getLastName(),
                                           location,
                                           x.getMtClass().getMtName())
```
**1.** Launch the application:

```
Windows:
python -i listOwnInstances.py
UNIX:
python -i listOwnInstances.py
```
## <span id="page-14-0"></span>Deleting Objects

This section illustrates the removal of objects. The remove () method delete an object.

```
# Remove created objects
...
# NOTE: does not remove the object sub-parts
p.remove()
```
To remove an object and its sub-parts, you need to override the deepRemove() method in the stubclass to meet your application needs. For example the implementation of deepRemove () in the Person class that contains a reference to a PostalAddress object is as follows:

```
def deepRemove(self):
   "" "
    Overrides MtObject.deepRemove() to remove the Address object if any.
   "" ""
    pAddr = self.getAddress()
    if (pAddr != None):
       pAddr.deepRemove()
```

```
 super(Person, self).deepRemove()
...
 p.deepRemove()
```
**1.** Launch the application:

```
Windows:
python -i deleteObjects.py
UNIX:
python -i deleteObjects.py
```
The removeAllInstances() method defined on MtClass delete all the instances of a class.

```
Person.getClass(db).removeAllInstances()
```
**1.** Launch the application:

```
Windows:
python -i deleteAllObjects.py
UNIX:
python -i deleteAllObjects.py
```
## <span id="page-15-0"></span>Comparing Objects

This section illustrates how to compare objects. Persistent objects must be compared with the == method. You can't compare persistent object with the 'is' operator.

```
...
if (p1 == p2):
    print "Same objects"
```
## <span id="page-15-1"></span>Running the Examples on Values

This example shows how to get and set values for various Matisse data types including Null values, and how to check if a property of an object is a Null value or not.

This example uses the database created for  $\circ$ bjects Example. It creates objects, then manipulates its values in various ways.

## <span id="page-15-2"></span>Setting and Getting Values

This section illustrates the set, update and read object property values. The stubclass provides a set and a get method for each property defined in the class.

```
# Create a new Employee object
 e = Employee.createEmployee(db)
 e.setComment("FirstName, LastName, Age, HireDate & Salary Set")
 e.setFirstName("John")
```

```
 e.setLastName("Jones")
 # Setting numbers
 # Age is nullable we can leave it unset
 e.setAge(42)
 # Setting Date (use date and datetime for Date and Timestamp)
 e.setHireDate(date(2009,11,8))
 # Setting Numeric (int, double or string) 
 # numeric datatype is managed as string
 # since not since not native to python
 e.setSalary("85000.00")
 e.setSalary(85000.00)
 e.setSalary(85000)
print "Setting Age to null..."
e.setNull(Employee.getAgeAttribute(db))
```
#### **1.** Launch the application:

```
Windows:
python -i setObjectValues.py
UNIX:
python -i setObjectValues.py
       # Getting String values
        print "Comment: " + str(e.getComment())
        print "- {} {} is a {}".format(e.getFirstName(),
                                      e.getLastName(),
                                      e.getMtClass().getMtName())
         # suppresses output if no value set
         if ( not e.isAgeNull() ):
            print " {} years old".format(e.getAge())
         # Getting number values
         print " Number of dependents: " + str(e.getDependents())
         # Getting numeric values - returned as a string
        print " Salary: " + str(e.getSalary())
         # Getting date values - returned as a date
        print " Hiring Date: " + str(e.getHireDate())
```

```
Windows:
python -i getObjectValues.py
UNIX:
python -i getObjectValues.py
```
### <span id="page-17-0"></span>Removing Values

This section illustrates the removal of object property values. Removing the value of an attribute will return the attribute to its default value.

```
# Removing value returns attribute to default
e.removeAge()
# suppresses output if no value set
  if ( not e.isAgeNull() ):
     print " {} years old".format(e.getAge())
  else:
     if ( e.isAgeDefaultValue()):
         print " Age: null (default value)"
      else:
          print " Age: null"
```
**1.** Launch the application:

```
Windows:
python -i removeObjectValues.py
UNIX:
python -i removeObjectValues.py
```
### <span id="page-17-1"></span>Streaming Values

This section illustrates the streaming of blob-type values (MT\_BYTES, MT\_AUDIO, MT\_IMAGE, MT\_VIDEO). The stubclass provides streaming methods (setPhotoElements(), getPhotoElements()) for each blob-type property defined in the class. It also provides a method  $(g_{e\text{tPhotoSize}(i)})$  to retrieve the blob size without reading it.

```
# Store Image using a buffer stream
 print "Storing an image from a stream of fixed size buffer."
buf2 = ""e.setPhotoElements(buf2, MtType.BEGIN_OFFSET, 0, True)
f = open('matisse.qif', "rb")buf2 = f.read(512) while buf2 != "":
   buffer = len(buf2) e.setPhotoElements(buf2, MtType.CURRENT_OFFSET, buflen, False)
   buf2 = f.read(512) f.close()
 print "Image of {} bytes stored.".format(e.getPhotoSize())
 print "Streaming an image out"
 # Getting blobs (save value of e.Photo as out.gif in the
 # program directory)
```

```
fo = open('imageout2.get', "wb+")buf2out = e.getPhotoElements(MtType.BEGIN_OFFSET, 512)
 while buf2out != "":
    fo.write(buf2out)
   if (len(buf2out) < 512): break
    buf2out = e.getPhotoElements(MtType.CURRENT_OFFSET, 512)
```
fo.close()

**1.** Launch the application:

```
Windows:
python -i readWriteStreamingValues.py
UNIX:
python -i readWriteStreamingValues.py
```
## <span id="page-18-0"></span>Retrieving an Object from its Oid

This section illustrates a very commonly used feature in the binding. Using the Object Identifier (OID) is very efficient for retrieving one object from the database. The example below illustrates how to view an image stored into the database using the object Identifier to quickly retrieve the object.

```
db = MtDatabase(dbhost,dbname,MtDynamicObjectFactory())
 db.open()
 db.startVersionAccess()
 print "Retrieve a Person object from its oid {}".format(photoid)
p = db.upcast(photoid)
 db.endVersionAccess()
 db.close()
```
## <span id="page-19-0"></span>4 Working with Relationships

One of the major advantages of the object interface of the Matisse Python binding is the ability to navigate from one object to another through a relationship defined between them. Relationship navigation is as easy as accessing an object property.

## <span id="page-19-1"></span>Running the Examples on Relationships

This example creates several objects, then manipulates the relationships among them in various ways.

- **1.** Follow the instructions in *[Before Running the Examples](#page-4-3)* on page 5.
- **2.** Change to the chap 4 directory (under examples).
- **3.** Load examples.odl into the database. From the Enterprise Manager, select the database 'example' and right click on 'Schema->Import ODL Schema', then select chap 4/examples.odl for this demo.
- **4.** Generate Python class files:

```
mt sdl stubgen --lang python -f examples.odl
```
## <span id="page-19-2"></span>Setting and Getting Relationship Elements

This section illustrates the set, update and get object relationship values. The stubclass provides a set and a get method for each relationship defined in the class.

```
m1 = Manager.createManager(db)
...
# Set a relationship
# Need to report to someone since the relationship
# cardinality minimum is set to 1
m1.setReportsTo(m1)
...
m2 = Manager.createManager(db)
...
# Set a relationship
m2.setReportsTo(m1)
...
e = Employee.createEmployee(db)
...
# Set a relationship
e.setReportsTo(m2)
# Set a relationship
m1.setAssistant(e)
# Set a relationship
m2.setAssistant(e)
...
c1 = Person.createPerson(db)
...
c2 = Person.createPerson(db)
```

```
...
# Set successors
children = (c1, c2)m2.setChildren(children)
```

```
# Get all successors
children = m2.getChildren()
```
**1.** Launch the application:

```
Windows:
python -i setRelationships.py
UNIX:
python -i setRelationships.py
```
### <span id="page-20-0"></span>Adding and Removing Relationship Elements

This section illustrates the adding and removing of relationship elements. The stubclass provides a append, a remove and a clear method for each relationship defined in the class.

```
c2 = Person.createPerson(db)
c3 = Person.createPerson(db)
...
# add one successor
m2.appendChildren(c2)
# add multiple successors
m2.appendChildren( (c3, ) )
...
# removing successors (this only breaks links, it does not
# remove objects)
m2.removeChildren( (c2, ) )
# removing one successor
m2.removeChildren(c3)
# clearing all successors (this only breaks links, it does
# not remove objects)
m2.clearChildren()
```
**1.** Launch the application:

```
Windows:
python -i addToRelationship.py
python -i removeFromRelationship.py
UNIX:
python -i addToRelationship.py
python -i removeFromRelationship.py
```
## <span id="page-20-1"></span>Listing Relationship Elements

This section illustrates the listing of relationship elements for one-to-many relationships. The stubclass provides an iterator method for each one-to-many relationship defined in the class.

```
# Iterate when the relationship is large is always more efficient
for p in m2.childrenIterator():
   print " " + p.getFirstName()
```
**1.** Launch the application:

```
Windows:
python -i iterateRelationship.py
UNIX:
python -i iterateRelationship.py
```
## <span id="page-21-0"></span>Counting Relationship Elements

This section illustrates the counting of relationship elements for one-to-many relationships. The stubclass provides an get size method for each one-to-many relationship defined in the class.

```
# Get the relationship size without loading the Python objects
 # which is the fast way to get the size
 childrenCnt = m2.getChildrenSize()
 print "Relationship size without loading:"
 print " {} has {} kid(s).\n".format(m2.getFirstName(), childrenCnt)
 # an alternative to get the relationship size
 # but the Python objects are loaded before you can get the count
 childrenCnt = len(m2.getChildren())
 print "Relationship size from the loaded array:"
 print " {} has {} kid(s).\n".format(m2.getFirstName(), childrenCnt)
```

```
Windows:
python -i getRelationshipSize.py
UNIX:
python -i getRelationshipSize.py
```
## <span id="page-22-0"></span>5 Working with Indexes

While indexes are used mostly by the SQL query optimizer to speed up queries, the Matisse Python binding also provides the index query APIs to look up objects based on a key value(s). The stubclass defines both lookup methods and iterator methods for each index defined on the class.

## <span id="page-22-1"></span>Running the Examples on Indexes

Using the PersonName index, it checks whether the database contains an entry for a person matching the specified name. The application will list the names in the database, indicate whether the specified name was found, and return results within a sample range (defined in the source) using an iterator.

- **1.** Follow the instructions in *[Before Running the Examples](#page-4-3)* on page 5.
- **2.** Change to the chap 5 directory (under examples).
- **3.** Load examples.odl into the database. From the Enterprise Manager, select the database 'example' and right click on 'Schema->Import ODL Schema', then select chap 5/examples.odl for this demo.
- **4.** Generate Python class files:

```
mt sdl stubgen --lang python -f examples.odl
```
## <span id="page-22-2"></span>Index Lookup

This section illustrates retrieving objects from an index. The stubclass provides a lookup and a iterator method for each index defined on the class.

```
// the lookup function returns null to represent no match
found = Person.lookupPersonName(db, lastName, firstName)
```

```
Windows:
   python -i lookupObjects.py
  UNIX:
  python -i lookupObjects.py
  # open an iterator for a specific range
  fromFirstName = "Fred"
  toFirstName = "John"
  fromLastName = "Jones"
  toLastName = "Murray"
  print "\nLookup from \"{} {}\" to \"{}
{}\"".format(fromFirstName,fromLastName,toFirstName,toLastName)
```

```
itr = Person.personNameIterator(db, fromLastName, fromFirstName, toLastName, 
toFirstName)
```

```
print "\nFound with no class filter:"
for p in itr:
  print " {} {}".format(p.getFirstName(),p.getLastName())
```
**1.** Launch the application:

```
Windows:
python -i iterateIndex.py
UNIX:
python -i iterateIndex.py
```
## <span id="page-23-0"></span>Index Lookup Count

This section illustrates retrieving the object count for a matching index key. The getObjectNumber() method is defined on the MtIndex class.

```
$key = array( $lastName, $firstName ) ;
 $count = Person::getPersonNameIndex($db)->getObjectNumber($key);
 print "{$count} objects retrieved\n";
```
**1.** Launch the application:

```
Windows:
python -i lookupObjectsCount.py
UNIX:
python -i lookupObjectsCount.py
```
## <span id="page-23-1"></span>Index Entries Count

This section illustrates retrieving the number of entries in an index. The getIndexEntriesNumber() method is defined on the MtIndex class.

```
key = ( lastName, firstName )
count = Person.getPersonNameIndex(db).getObjectNumber(key)
print str(count) + " objects retrieved\n"
```

```
Windows:
python -i countIndexEntries.py
UNIX:
python -i countIndexEntries.py
```
## <span id="page-24-0"></span>6 Working with Entry-Point Dictionaries

An entry-point dictionary is an indexing structure containing keywords derived from a value, which is especially useful for full-text indexing. While the entry-point dictionary can be used with SQL query using ENTRY\_POINT keyword, the object interface of the Matisse Python binding also provides APIs to directly retrieve objects using the entry-point dictionaries.

## <span id="page-24-1"></span>Running the Examples on Dictionaries

Using the comment Dict entry-point dictionary, the example retrieves the Person objects in the database with Comments fields containing a specified character string.

- **1.** Follow the instructions in *[Before Running the Examples](#page-4-3)* on page 5.
- **2.** Change to the chap 6 directory (under examples).
- **3.** Load examples.odl into the database. From the Enterprise Manager, select the database 'example' and right click on 'Schema->Import ODL Schema', then select chap\_6/examples.odl for this demo.
- **4.** Generate Python class files:

```
mt sdl stubgen --lang python -f examples.odl
```
## <span id="page-24-2"></span>Entry-Point Dictionary Lookup

This section illustrates retrieving objects from an entry-point dictionary. The stubclass provides access to lookup methods and iterator methods for each entry-point dictionary defined on the class.

```
 # the lookup function returns null to represent no match
 # if more than one match an exception is raised
 found = Person.getCommentDictDictionary(db).lookup(searchstring)
```
**1.** Launch the application:

```
Windows:
python -i lookupObjects.py
UNIX:
python -i lookupObjects.py
hits = 0 itr = Person.commentDictIterator(db, searchstring)
 for p in itr:
   print " {} {}".format(p.getFirstName(), p.getLastName())
   hits += 1print "{} Person(s) with 'comment' containing '{}'\n".format(hits,searchstring)
```

```
Windows:
python -i iterateEpDict.py
UNIX:
python -i iterateEpDict.py
```
## <span id="page-25-0"></span>Entry-Point Dictionary Lookup Count

This section illustrates retrieving the object count for a matching entry-point key. The getObjectNumber() method is defined on the MtEntryPointDictionary class.

```
 count = Person.getCommentDictDictionary(db).getObjectNumber(searchstring)
 print str(count) + " matching object(s) retrieved\n"
```

```
Windows:
python -i lookupObjectsCount.py
UNIX:
python -i lookupObjectsCount.py
```
## <span id="page-26-0"></span>7 Working with SQL

## <span id="page-26-1"></span>Running the Examples on SQL

This sample program demonstrates how to manipulate objects via the Matisse Python SQL interface. It creates objects (Person Employee and Manager) and it executes SELECT statements to retrieve objects. It also shows how to create SQL methods and execute them.

- **1.** Follow the instructions in *[Before Running the Examples](#page-4-3)* on page 5.
- **2.** Change to the sql directory in your installation (under examples).
- **3.** Load examples.odl into the database. From the Enterprise Manager, select the database 'example' and right click on 'Schema->Import ODL Schema', then select sql/examples.odl for this demo.
- **4.** Generate Python class files:

```
mt sdl stubgen --lang python -f examples.odl
```
## <span id="page-26-2"></span>Executing a SQL Statement

After you open a connection to a Matisse database, you can execute statements (i.e., SQL statements or SQL methods) using a Mtstatement object. You can create a statement object for a specific MtDatabase object using the createStatement method.

You can create more specific Statement objects for different purposes:

- MtStatement It is specifically used for the SQL statements where you don't need to pass any value as a parameter
- MtPreparedStatement It is a subclass of the statement class. The main difference is that, unlike the statement class, prepared statement is complied and optimized once and can be used multiple times by setting different parameter values.
- MtCallableStatement It provides a way to call a stored procedure on the server from a Python program. Callable statements also need to be prepared first, and then their parameters are set using the set methods.
- MtResultSet It represents a table of data, which is usually generated by executing a statement that queries the database. A ResultSet object maintains a cursor pointing to its current row of data.
	- **NOTE:** With the Matisse Python SQL interface you usually don't need to use the Python stub classes unless you want to retrieve objects from a SQL statement or from the execution of a SQL method.

## <span id="page-27-0"></span>Creating Objects

You can also create objects into the database without the Python stub classes. The following code demonstrates how to create multiple objects of the same class using a prepared statement.

```
db.startTransaction()
 # Create an instance of PreparedStatement
 commandText = "INSERT INTO Person (FirstName, LastName, Age) VALUES (?, ?, ?)"
 pstmt = db.prepareStatement(commandText)
 # Set parameters
 pstmt.setString(1, "James")
 pstmt.setString(2, "Watson")
 pstmt.setInt(3, 75)
 print "Executing: " + pstmt.getStmtText()
 # Execute the INSERT statement
 inserted = pstmt.executeUpdate()
 print "Inserted: " + str(inserted)
 # Set parameters for the next execution
 pstmt.setString(1, "Elizabeth")
 pstmt.setString(2, "Watson")
 pstmt.setNull(3)
 print "Executing: " + pstmt.getStmtText()
 # Execute the INSERT statement with new parameters
 inserted = pstmt.executeUpdate()
 print "Inserted: " + str(inserted)
 # Clean up
 pstmt.close()
 db.commit()
```
**1.** Launch the application:

```
Windows:
python -i insertObjects.py
UNIX:
python -i insertObjects.py
```
## <span id="page-27-1"></span>Updating Objects

You can also create objects into the database without the Python stub classes. The following code demonstrates how to create multiple objects of the same class using a prepared statement.

```
db.startTransaction()
           # Create an instance of Statement
            stmt = db.createStatement()
            # Set the relationship 'Spouse' between these two Person objects
            commandText = "SELECT REF(p) FROM Person p WHERE FirstName = 'James' AND 
   LastName = 'Watson' INTO p1"
            stmt.execute(commandText)
           commandText = "UPDATE Person SET Spouse = p1 WHERE FirstName = 'Elizabeth' AND 
   LastName = 'Watson'"
            inserted = stmt.executeUpdate(commandText)
            # Clean up
            pstmt.close()
            db.commit()
1. Launch the application:
   Windows:
   python -i insertObjects.py
   UNIX:
```
#### python -i insertObjects.py

### <span id="page-28-0"></span>Retrieving Values

You use the ResultSet object, which is returned by the executeQuery method, to retrieve values or objects from the database. Use the next method combined with the appropriate getString, getInt, etc. methods to access each row in the result.

The following code demonstrates how to retrieve string and integer values from a ResultSet object after executing a SELECT statement.

```
# Create an instance of PreparedStatement
       commandText = "SELECT FirstName, LastName, Spouse.FirstName AS Spouse, Age FROM 
Person WHERE LastName = ? LIMIT 10"
        pstmt = db.prepareStatement(commandText)
        # Set parameters
        pstmt.setString(1, "Watson")
        print "Executing: " + pstmt.getStmtText()
        # Execute the SELECT statement and get a ResultSet
        rset = pstmt.executeQuery()
        print "Total selected: " + str(rset.getTotalNumObjects())
        print "Total qualified: " + str(rset.getTotalNumQualified())
        # Print column names
        numberOfColumns = rset.getColumnCount()
        # get the column names column indexes start from 1
        for i in range(numberOfColumns):
```

```
 sys.stdout.write("{:16s} ".format(rset.getColumnName(i+1)))
 print("")
 for i in range(numberOfColumns):
    sys.stdout.write("---------------- ")
 print("")
 # Read rows one by one
 while rset.next():
     # Get values for the first and second column
    fname = rset.getString(1)
    lname = rset.getString(2)
    sfname = rset.getString(3)
    age = rset.getInt(4)
    # The third column 'Age' can be null. Check if it is null or not first.
    if rset.wasNull():
       age = "NULL"
     # Print the current row
    print "{:16s} {:16s} {:16s} {}".format(fname, lname, sfname, age)
 # Clean up and close the database connection
 rset.close()
 pstmt.close()
```

```
1. Launch the application:
```

```
Windows:
python -i selectValues.py
UNIX:
python -i selectValues.py
```
## <span id="page-29-0"></span>Retrieving Objects from a SELECT statement

You can retrieve Python objects directly from the database without using the Object-Relational mapping technique. This method eliminates the unnecessary complexity in your application, i.e., O/R mapping layer, and improves your application performance and maintenance.

To retrieve objects, use REF in the select-list of the query statement and the getObject method returns an object. The following code example shows how to retrieve Person objects from a ResultSet object.

```
# Create an instance of PreparedStatement
 commandText = "SELECT REF(p) FROM Person p WHERE LastName = 'Watson';"
 pstmt = db.createStatement()
 print "Executing: " + commandText
 # Execute the SELECT statement and get a ResultSet
 rset = pstmt.executeQuery(commandText)
 print "Total selected: " + str(rset.getTotalNumObjects())
 print "Total qualified: " + str(rset.getTotalNumQualified())
 print "Total columns: " + str(rset.getColumnCount())
 print " Object Class: FirstName: LastName: Spouse FirstName: Age:"
```

```
 # Read rows one by one
        while rset.next():
           # Get the Person object
            p = rset.getObject(1)
            # Get object property values
            clsnam = p.getMtClass().getMtName()
            fname = p.getFirstName()
            lname = p.getLastName()
            sfname = p.getSpouse().getFirstName()
            # The third column 'Age' can be null. Check if it is null or not first.
            if p.isAgeNull():
               age = "NULL" else:
              age = p.getAge() # Print the current row
          print "{:16s} {:16s} {:16s} {:17s} {}".format(clsnam, fname, lname, sfname, 
age)
        # Clean up and close the database connection
        rset.close()
```

```
1. Launch the application:
```

```
Windows:
python -i selectObjects.py
UNIX:
python -i selectObjects.py
```
pstmt.**close**()

### <span id="page-30-0"></span>Retrieving Objects from a Block Statement

You can also retrieve a collection of Python objects directly from the database by executing a SQL block statement.

The getObject method defined on a MtCallableStatement is used to return one object as well as an object collection. The following code example shows how to retrieve a collection of Person objects from a MtCallableStatement.

```
# Create an instance of CallStatement
       commandText = "BEGIN\n" commandText += " DECLARE res SELECTION(Employee);\n"
       commandText += " DECLARE emp sel SELECTION(Employee); \n"
       commandText += " DECLARE mgr sel SELECTION(Manager); \n"
      commandText += " SELECT REF(p) FROM ONLY Employee p WHERE p.ReportsTo IS NULL
INTO emp_sel;\n"
       commandText += " SELECT REF(p) FROM Manager p WHERE COUNT(p.Team) > 1 INTO
mgr_sel;\n"
       commandText += " SET res = SELECTION(emp_sel UNION mgr_sel); \n"
       commandText += " RETURN res; \n"
        commandText += "END";
        stmt = db.prepareCall(commandText)
```

```
 print "Executing: " + stmt.getStmtText()
        # Execute a block statement, and get the returned object selection 
        isRset = stmt.execute()
        # Get Result Type
        resultType = stmt.getResultType()
        if ((resultType == MtStatement.METHOD) or
            (resultType == MtStatement.PROCEDURE)):
            # CALL statement with a return value
            returnType = stmt.getParamType(0)
            if ( MtType.SELECTION == returnType or
                MtType.OID == returnType ):
               print "result Type: {} - return Type: {} - result Class Type: 
{}".format(MtStatement.stmtTypeToSting(resultType),
           MtType.toString(returnType),
           stmt.getStmtInfo(MtStatement.STMT_SELCLASS))
                sel = stmt.getObject(0)
                print "result Cnt: " + str(len(sel))
                for e in sel:
                print "{}: {} {} - Hiring Date: {}".format(e.getMtClass().getMtName(),
                                                            e.getFirstName(),
                                                            e.getLastName(),
                                                            e.getHireDate() )
```
stmt.**close**()

**1.** Launch the application:

```
Windows:
python -i insertObjects.py
UNIX:
python -i insertObjects.py
```
## <span id="page-31-0"></span>Executing DDL Statements

You can also create schema objects from a Python application via SQL.

#### Creating a Class

You can create schema objects using the executeUpdate Method as long as the transaction is started in the DATA DEFINITION mode.

```
db.open()
db.setOption(MtDatabase.DATA_ACCESS_MODE, MtDatabase.DATA_DEFINITION)
db.startTransaction()
# Execute the DDL statement
stmt = db.createStatement ()
stmt.executeUpdate ("CREATE CLASS Manager UNDER Employee (bonus INTEGER)")
stmt.close()
```

```
db.commit()
db.close()
```
#### Creating a SQL Method

Creating a schema object using the execute Method does not require to start a transaction. A transaction will be automatically started in the DATA DEFINITION mode.

```
db.open()
   # NOTE: no transaction or version access mode started
   # the query will auto-start the apropriate mode
   stmt = db.createStatement()
   # The first method returns the number of Person objects which have a specified last 
name
    commandText = \"CREATE STATIC METHOD CountByLName (lname STRING) \n" + \
                      "RETURNS INTEGER\n" + \
                     "FOR Person\n \begin{bmatrix}\n n' + \n \end{bmatrix}"BEGIN\n' + \n" DECLARE cnt INTEGER; \n\begin{bmatrix}\nn'' + \n\end{bmatrix}" SELECT COUNT(*) INTO cnt FROM Person WHERE LastName = lname; \n' + \n" RETURN cnt; \n\cdot " + \
                      "END;"
   print "\ncreating...\n" + commandText
   stmt.execute(commandText)
   stmt.close()
   db.commit()
   db.close()
```
**1.** Launch the application:

```
Windows:
python -i createSqlMethod.py
UNIX:
python -i createSqlMethod.py
```
### <span id="page-32-0"></span>Executing SQL Methods

You can call a SQL method using the CALL syntax, i.e., simply passing the SQL method name followed by its arguments as an SQL statement. You can also use the Callable Statement object, which allows you to explicitly specify the method's parameters.

#### Executing a Method returning a Value

The following program code shows how to call the SQL method CountByLName of the Person class.

# Specify the stored method. we call a static method, # the name is consisted of class name and method name. # Use CALL syntax to call the method commandText = "CALL **Person**::**CountByLName**(?);"

```
 # Create an instance of CallableStatement
 stmt = db.prepareCall(commandText)
 # Set parameters
 stmt.setString(1, "Watson")
 print "Executing:"
 print stmt.getStmtText()
 # Execute the stored method
 stmt.execute()
 # Get the returned value
 count = stmt.getInt(0)
 # Print it
 print str(count) + " objects found\n"
 # Clean up
 stmt.close()
```
#### **1.** Launch the application:

```
Windows:
python -i callSqlMethod1.py
UNIX:
python -i callSqlMethod1.py
```
#### Executing a Method returning an Object

The following program code shows how to call the SQL method FindByName of the Person class.

```
# Specify the stored method. we call a static method,
 # the name is consisted of class name and method name.
 # Use CALL syntax to call the method
 commandText = "CALL Person::FindByName('Watson', 'James');"
 # Create an instance of CallableStatement
stmt = db.prepareCall(commandText)
 print "Executing:"
 print stmt.getStmtText()
 # Execute the stored method
 stmt.execute()
 # Get the returned value
 p = stmt.getObject(0)
 # Print it
if (p != None):
    print "Found: {} {}\n".format(p.getLastName(), p.getFirstName())
 else:
    print "no matching object found\n"
```
 # Clean up stmt.**close**()

**1.** Launch the application:

```
Windows:
python -i callSqlMethod2.py
UNIX:
python -i callSqlMethod2.py
```
#### Catching a Method Execution Error

The following program code shows how to retrieve the execution stack trace of a SQL method when an error occurs.

```
try:
        db = MtDatabase(dbhost,dbname,MtDynamicObjectFactory())
        db.open()
        db.startVersionAccess()
        # Specify the SQL method. Since we call a static method,
        # the name is consisted of class name and method name.
        # Use CALL syntax to call the method
        commandText = "CALL Employee::GetAnEmployee();"
        # Create an instance of CallableStatement
        stmt = db.prepareCall(commandText)
        print "The test executes a method that produces a runtime error"
        print "and shows how to get the error stack trace"
        print "Executing:"
        print stmt.getStmtText()
        # Execute the stored method
        stmt.execute()
        # Get the returned value
        p = stmt.getObject(0)
        # Print it
       if (p != None):
            print "Found: {} {}\n".format(p.getLastName(), p.getFirstName())
        else:
            print "no matching object found\n"
        # Clean up
        stmt.close()
        print "Done\n"
        db.endVersionAccess()
        db.close()
```

```
 except MtException as mtex:
    stackTrace = stmt.getStmtInfo(MtStatement.STMT_ERRSTACK)
    print "Execution Error in:\n" + stmt.getStmtText()
    print "Execution Stack Trace:\n" + stackTrace
    code, msg = mtex
    print "MtException.message:\n" + msg
```
**1.** Launch the application:

```
Windows:
python -i callSqlMethod3.py
UNIX:
python -i callSqlMethod3.py
```
## <span id="page-35-0"></span>Deleting Objects

You can delete objects from the database with a DELETE statement as follows:

```
 db.startTransaction()
        stmt = db.createStatement()
        # Delete all the instances of the Person Class
        # Execute the DELETE statement
        result = stmt.executeUpdate("DELETE FROM Person")
        stype = MtStatement.stmtTypeToSting(stmt.getResultType()) 
        print "{} statement executed affecting {} objects in the 
database.\n".format(stype,result)
        # Clean up
        stmt.close()
```

```
 db.commit()
```

```
Windows:
python -i clearPersonObjects.py
UNIX:
python -i clearPersonObjects.py
```
## <span id="page-36-0"></span>8 Working with Class Reflection

This section illustrates Matisse Reflection mechanism. This example shows how to manipulate persistent objects without having to create the corresponding Python stubclass. It also presents how to discover all the object properties.

## <span id="page-36-1"></span>Running the Examples on Reflection

This example creates several objects, then manipulates them to illustrate Matisse Reflection mechanism.

- **1.** Follow the instructions in *[Before Running the Examples](#page-4-3)* on page 5.
- **2.** Change to the reflection directory (under examples).
- **3.** Load examples.odl into the database. From the Enterprise Manager, select the database 'example' and right click on 'Schema->Import ODL Schema', then select reflection/examples.odl for this demo.

## <span id="page-36-2"></span>Creating Objects

This example shows how to create persistent objects without the corresponding Python stubclass. The static method get() defined on all Matisse Meta-Schema classes (i.e. MtClass, MtAttribute, etc.) allows you to access to the schema descriptor necessary to create objects. Each object is an instance of the MtObject base class. The MtObject class holds all the methods to update the object properties (attribute and relationships (i.e. setString(), setSuccessors(), etc.).

```
# the MtCoreObjectFactory class provides a minimal object factory 
# well suited for applications using reflection to manipulate objects
db = MtDatabase(dbhost,dbname,MtCoreObjectFactory())
 db.open()
 db.startTransaction()
 print "Creating one Person...\n"
 pCls = MtClass.get(db, "Person")
 fnAtt = MtAttribute.get(db, "FirstName", pCls)
 lnAtt = MtAttribute.get(db, "LastName", pCls)
 cgAtt = MtAttribute.get(db, "collegeGrad", pCls)
 p = MtObject(pCls)
 p.setString(fnAtt,"John")
 p.setString(lnAtt,"Smith")
 p.setBoolean(cgAtt,False)
 print "Creating one Employee...\n"
 eCls = MtClass.get(db, "Employee")
 hdAtt = MtAttribute.get(db, "hireDate", eCls)
 slAtt = MtAttribute.get(db, "salary", eCls)
 e = MtObject(eCls)
 e.setString(fnAtt,"James")
 e.setString(lnAtt,"Roberts")
 e.setDate(hdAtt, date(2010,1,6))
```

```
 e.setNumeric(slAtt, "5123.25")
 e.setBoolean(cgAtt,True)
 print "Creating one Manager...\n"
 mCls = MtClass.get(db, "Manager")
 tmRshp = MtRelationship.get(db, "team", mCls)
 m = MtObject(mCls)
 m.setString(fnAtt, "Andy")
 m.setString(lnAtt, "Brown")
 m.setDate(hdAtt, date(2009,11,8)) 
 m.setNumeric(slAtt, "7421.25")
 m.setSuccessors(tmRshp, (m, e))
 m.setBoolean(cgAtt, True)
 db.commit()
 db.close()
```
**1.** Launch the application:

```
Windows:
python -i createObjects.py
UNIX:
python -i createObjects.py
```
## <span id="page-37-0"></span>Listing Objects

This example shows how to list persistent objects without the corresponding Python stubclass. The instanceIterator() method defined on the MtClass object allows you to access all instances defined on the class.

```
 db.startVersionAccess()
 pCls = MtClass.get(db, "Person")
 fnAtt = MtAttribute.get(db, "FirstName", pCls)
 lnAtt = MtAttribute.get(db, "LastName", pCls)
 cgAtt = MtAttribute.get(db, "collegeGrad", pCls)
 print "\n {} Person(s) in the database.\n".format(pCls.getInstancesNumber())
 itr = pCls.instancesIterator()
 for p in itr:
   print "- cls={} oid={} - {} {} - collegeGrad={}\n".format(
                                                       p.getMtClass().getMtName(),
                                                            p.getMtOid(),
                                                            p.getString(fnAtt),
                                                            p.getString(lnAtt),
                                                            p.getBoolean(cgAtt))
 db.endVersionAccess()
```

```
Windows:
python -i listObjects.py
```

```
UNIX:
python -i listObjects.py
```
## <span id="page-38-0"></span>Working with Indexes

This example shows how to retrieve persistent objects from an index. The  $MtIndex$  class holds all the methods retrieves objects from an index key.

```
 db.startVersionAccess()
 pCls = MtClass.get(db, "Person")
 fnAtt = MtAttribute.get(db, "FirstName", pCls)
 lnAtt = MtAttribute.get(db, "LastName", pCls)
 pIdx = MtIndex.get(db, "personName")
 print "\n {} entries in the index.\n".format(pIdx.getIndexEntriesNumber())
 firstName = "Andy"
 lastName = "Brown"
print "Looking for: {} {}\n".format(firstName, lastName)
 # lookup for the number of objects matching the key
 key = ( lastName, firstName )
 count = pIdx.getObjectNumber(key)
 print str(count) + " matching objects to be retrieved."
if \text{(count} > 1):
     # More than one matching object
     # Retrieve them with an iterator
     for p in pIdx.iterator(key, key):
        print " found {} {} OID={}".format(p.getString(fnAtt),
                                           p.getString(lnAtt),
                                           p.getMtOid())
 else:
     # At most 1 object
     # Retrieve the matching object with the lookup method
     p = pIdx.lookup(key)
    if (p != None):
        print " found {} {}".format(p.getString(fnAtt), p.getString(lnAtt))
     else:
        print " Nobody found"
 db.endVersionAccess()
```
#### **1.** Launch the application:

Windows: python -i indexLookup.py UNIX: python -i indexLookup.py

## <span id="page-39-0"></span>Working with Entry Point Dictionaries

This example shows how to retrieve persistent objects from an Entry Point Dictionary. The MtEntryPointDictionary class holds the methods to retrieve objects from a string key.

```
pCls = MtClass.get(db, "Person")
 mCls = MtClass.get(db, "Manager")
 fnAtt = MtAttribute.get(db, "FirstName", pCls)
 lnAtt = MtAttribute.get(db, "LastName", pCls)
 cgAtt = MtAttribute.get(db, "collegeGrad", pCls)
 # Get the EntryPointDictionary Descriptor object
 cgEpd = MtEntryPointDictionary.get(db, "collegeGradDict")
 collegeGrad = "true"
 print "Looking for Persons with CollegeGrad={}:".format(collegeGrad)
 cnt = cgEpd.getObjectNumber(collegeGrad)
 print "{} matching objects to be retrieved.\n".format(cnt)
if cnt > 1:
    # More than one matching object
     # Retrieve them with an iterator
    print "Looking up from an iterator:"
    cgItr = cgEpd.iterator(collegeGrad)
     for p in cgItr:
        print " found OID={} {} {} collegeGrad={}\n".format(p.getMtOid(),
                                                          p.getString(fnAtt),
                                                          p.getString(lnAtt),
                                                           p.getBoolean(cgAtt))
    print "Retrieving them all at once filtered by class:"
    plst = cgEpd.lookupObjects(collegeGrad,mCls)
    for p in plst:
        print " found OID={} {} {} collegeGrad={}\n".format(p.getMtOid(),
                                                          p.getString(fnAtt),
                                                          p.getString(lnAtt),
                                                          p.getBoolean(cgAtt))
 else:
     # At most 1 object
    # Retrieve the matching object with the lookup method
    p = cgEpd.lookup(collegeGrad)
    if (p != None):
        print " found OID={} {} {} collegeGrad={}\n".format(p.getMtOid(),
                                                          p.getString(fnAtt),
                                                          p.getString(lnAtt),
                                                          p.getBoolean(cgAtt))
    else:
        print " Nobody found\n"
```

```
Windows:
python -i entryPointLookup.py
UNIX:
```

```
python -i entryPointLookup.py
```
## <span id="page-40-0"></span>Discovering Object Properties

This example shows how to list the properties directly from an object. The Mtobject class holds the attributesIterator() method, relationshipsIterator() method and inverseRelationshipsIterator() method which enumerate the object properties.

```
pCls = MtClass.get(db, "Person")
       print "\n {} Person(s) in the database.\n".format(pCls.getInstancesNumber())
        itr = pCls.instancesIterator()
        for p in itr:
           print "- cls={} oid={}".format(p.getMtClass().getMtName(), p.getMtOid())
           print " Attributes:"
           for att in p.attributesIterator():
               propType = att.getMtType()
              valType = p.getType(att)
              fmtVal = "" if valType == MtType.NULL:
                 fmtVal = "(null)" elif valType == MtType.DATE:
                  fmtVal = p.getDate(att)
               elif valType == MtType.NUMERIC:
                  fmtVal = p.getNumeric(att)
               else:
                  fmtVal = p.getValue(att).value
              print " - att={} att-type={} - val-type={} value={}".format(
                                                                    att.getMtName(),
                                                            MtType.toString(propType),
                                                             MtType.toString(valType),
 fmtVal)
           print " Relationships:"
           for rel in p.relationshipsIterator():
              print " - rel={}: {} element(s)".format(rel.getMtName(), 
p.getSuccessorSize(rel))
           print " Inverse Relationships:"
           for rel in p.inverseRelationshipsIterator():
               print " - rel={}: {} element(s)".format(rel.getMtName(), 
p.getSuccessorSize(rel))
       print "Done\n"
```
#### **1.** \Launch the application:

Windows: python -i listObjectProperties.py UNIX: python -i listObjectProperties.py

## <span id="page-41-0"></span>Adding Classes

This example shows how to add a new class to the database schema. The connection needs to be open in the DDL (MtDatabase.DATA DEFINITION) mode. Then you need to create instances of MtClass, MtAttribute and MtRelationship and connect them together.

```
$db = new \matisse\MtDatabase($hostname, $dbname, new MtCoreObjectFactory());
    // open connection in DDL mode
    $db->setOption(\matisse\MtDatabase::DATA_ACCESS_MODE, 
\matisse\MtDatabase::DATA_DEFINITION);
    $db->open();
    $db->startTransaction();
    print "Creating 'PostalAddress' class and linking it to 'Person'...\n";
    $cAtt = \matisse\reflect\MtAttribute::createAttribute($db, "City", 
\matisse\reflect\MtType::STRING);
    $pcAtt = \matisse\reflect\MtAttribute::createAttribute($db, "PostalCode", 
\matisse\reflect\MtType::STRING);
    $paClass = \matisse\reflect\MtClass::createClass($db, "PostalAddress", array( $cAtt, 
$pcAtt ), null);
    $pClass = \matisse\reflect\MtClass::get($db, "Person");
    $adRshp = \matisse\reflect\MtRelationship::createRelationship($db, "Address", 
$paClass, array ( 0, 1 ) );
    $pClass->addMtRelationship($adRshp);
    $db->commit();
```

```
 $db->close();
```
#### **1.** Launch the application:

Windows: python -i addClass.py UNIX: python -i addClass.py

## <span id="page-41-1"></span>Deleting Objects

This example shows how to delete persistent objects. The MtObject class holds remove() and deepRemove(). Note that on MtObject deepRemove() does not execute any cascading delete but only calls remove().

```
 db.startTransaction()
 pCls = MtClass.get(db, "Person")
 print "\n {} Person(s) in the database.\n".format(pCls.getInstancesNumber())
 itr = pCls.instancesIterator()
 for o in itr:
```
o.**deepRemove**()

db.**commit**()

**1.** Launch the application:

```
Windows:
python -i deleteObjects.py
UNIX:
python -i deleteObjects.py
```
## <span id="page-42-0"></span>Removing Classes

This example shows how to remove a class for the database schema. The deepRemove() method defined on MtClass will delete the class and its properties and indexes. The connection needs to be open in MtDatabase.DATA\_DEFINITION mode.

```
db = MtDatabase(dbhost,dbname,MtCoreObjectFactory())
 # open connection in DDL mode
 db.setOption(MtDatabase.DATA_ACCESS_MODE, MtDatabase.DATA_DEFINITION)
 db.open()
 db.startTransaction()
 paClass = MtClass.get(db, "PostalAddress")
 paClass.deepRemove()
 db.commit()
```
**1.** Launch the application:

Windows: python -i removeClass.py UNIX: python -i removeClass.py

## <span id="page-43-0"></span>9 Working with Database Events

This section illustrates Matisse Event Notification mechanism. The sample application is divided in two sections. The first section is event selection and notification. The second section is event registration and event handling.

## <span id="page-43-1"></span>Running the Events Example

This example creates several events, then manipulates them to illustrate the Event Notification mechanism.

- **1.** Follow the instructions in *[Before Running the Examples](#page-4-3)* on page 5.
- **2.** Change to the events directory (under examples).
- **3.** Launch the application:

To run the example, you need to open 2 command line windows and run one command in each windows.

```
Windows:
python -i subscribeEvents.py
python -i notifyEvents.py
UNIX:
python -i subscribeEvents.py
python -i notifyEvents.py
```
## <span id="page-43-2"></span>Events Subscription

This section illustrates event registration and event handling. Matisse provides the  $M$ t Event class to manage database events. You can subscribe up to 32 events (MtEvent.EVENT1 to MtEvent.EVENT32) and then wait for the events to be triggered.

```
TEMPERATURE_CHANGES_EVT = MtEvent.EVENT1
RAINFALL_CHANGES_EVT = MtEvent.EVENT2
HIMIDITY_CHANGES_EVT = MtEvent.EVENT3
WINDSPEED_CHANGES_EVT = MtEvent.EVENT4
db = Mtbatabase(dbhost, dbname, MtbynamicObjectFactory())db.open()
# Create a subscriber Event
subscriber = MtEvent(db)
# Subscribe to all 4 events
eventSet = TEMPERATURE_CHANGES_EVT | RAINFALL_CHANGES_EVT | HIMIDITY_CHANGES_EVT | 
WINDSPEED_CHANGES_EVT
# Subscribe
subscriber.subscribe(eventSet)
```

```
 for i in range(20):
            # Wait 1000 ms for events to be triggered
            # return 0 if not event is triggered until the timeout is reached
            print "wait 1 sec for event..."
            triggeredEvents = subscriber.wait(1000)
            if (triggeredEvents != 0):
                print "Events (#{:d}) triggered with value 
{:X}:\n".format(i,triggeredEvents)
               if ((triggeredEvents & TEMPERATURE CHANGES EVT) == 0):
                   print "No "
                print "Change in temperature\n"
               if ((triggeredEvents & RAINFALL CHANGES EVT) == 0):
                   print "No "
                print "Change in rain fall\n"
               if ((triggeredEvents & HIMIDITY CHANGES EVT) == 0):
                   print "No "
                print "Change in humidity\n"
                if ((triggeredEvents & WINDSPEED_CHANGES_EVT) == 0):
                   print "No "
                print "Change in wind speed\n"
            else:
               print "No Event received after 1 sec\n"
print "Unsubscribe to 4 Events\n"
# Unsubscribe to all 4 events
subscriber.unsubscribe()
```
### <span id="page-44-0"></span>Events Notification

This section illustrates event selection and notification.

```
TEMPERATURE CHANGES EVT = MtEvent.EVENT1
RAINFALL_CHANGES_EVT = MtEvent.EVENT2
HIMIDITY_CHANGES_EVT = MtEvent.EVENT3
WINDSPEED_CHANGES_EVT = MtEvent.EVENT4
db = Mtbatabase(dbhost, dbname, MtbynamicObjectFactory())db.open()
# Create a notifier Event
notifier = MtEvent(db)
# wait a little ...
print "waiting 3 seconds one or more subscribers can be started ...\n"
sleep(3)
for i in range (MAX MEASURES):
          eventsSet = 0 if (changeInTemperature(i)): eventSet |= TEMPERATURE_CHANGES_EVT 
           if (changeInRainfall(i)): eventSet |= RAINFALL_CHANGES_EVT
           if (i % 2 == 0): eventSet | = HIMIDITY CHANGES EVT
           if (i % 2 == 1): eventSet | = WINDSPEED CHANGES EVT
```

```
 print "events {:X}".format(eventSet)
            # Notify of some events
            notifier.notify(eventSet)
           print "Events (#{}) posted:\n".format(i+1)
           if ((eventSet & TEMPERATURE_CHANGES_EVT) > 0): print "Change in temperature\n"
           if ((eventSet & RAINFALL CHANGES EVT) > 0): print "Change in rain fall\n"
           if ((eventSet & HIMIDITY CHANGES EVT) > 0): print "Change in humidity\n"
           if ((eventSet & WINDSPEED_CHANGES_EVT) > 0): print "Change in wind speed\n"
            # wait a little ...
            print "waiting 1 sec ...\n"
            sleep(1)
db.close()
```
## <span id="page-45-0"></span>More about MtEvent

As illustrated by the previous sections, the MtEvent class provides all the methods for managing database events. The reference documentation for the MtEvent class is included in the Matisse Python Binding API documentation located from the Matisse installation root directory in

docs/python/api/matisse.html.

## <span id="page-46-0"></span>10 Handling Object Factories

The persistent objects retrieved from the database are automatically mapped to the most appropriate Python class. The object factories are responsible for creating the Python objects with the expected class.

## <span id="page-46-1"></span>Connection with Factory

#### Using MtDynamicObjectFactory

The MtDynamicObjectFactory is the default objects which can create a Python from an object retrieved from the database. In most cases, you use a MtDynamicObjectFactory object.

db = MtDatabase(dbhost,dbname,MtDynamicObjectFactory())

#### Using MtCoreObjectFactory

This factory is the basic MtObject-based object factory. This factory is the most appropriate for application which does use generated stubs. This factory is faster than the MtDynamicObjectFactory Object Factory since it doesn't use reflection to build objects.

```
db = Mtbatabase(dbhost, dbname, MtCoreObjectFactory())
```
## <span id="page-46-2"></span>Creating your Object Factory

#### Implementing the MtObjectFactory interface

The MtObjectFactory interface describes the mechanism used by MtDatabase to create the appropriate Python object for each Matisse object. Implementing the MtObjectFactory interface requires to define the getPythonClass() method which return Python class corresponding to a Matisse Class Name, the getDatabaseClass() method which return the database class name from the Python class name and the getObjectInstance() method which return a Python object based on an oid.

```
class MyAppObjectFactory(MtObjectFactory):
    """
    A minimal object factory.
   "" ""
    def getObjectInstance(self,db,mtOid):
        "" "
       Implements <b>MtObjectFactory.getObjectInstance</b>>.
        @param MtDatabase db a database
        @param int mtOid the OID of the Python object to create
       @return Object the Python object represented by <b>mtOid</b>
       "" ""
        if mtOid == 0:
            return None
        else:
          return MtObject(mtOid,db)
```

```
 def getPythonClass(self,mtClsName):
    "" "
    Implements <b>MtObjectFactory.getPythonClass</b>>.
     @param string mtClsName a Matisse Class Name
     @return string the Python MtObject full classname
    ^{\prime\prime} "" ""
     return "MtObject"
def getDatabaseClass(self,pyClsName):
    "" ""
    Implements <b>MtObjectFactory.getDatabaseClass</b>>.
     @param string pyClsName a Python Class Name
    @return string the Matisse full class name
     """
     return pyClsName
```
#### Implementing a Sub-Class of MtCoreObjectFactory

This MtCoreObjectFactory is a basic MtObject-based object factory which can be extended to implement your own Object Factory.

```
class MyOwnObjectFactory(MtCoreObjectFactory):
    """
   My Own Application object factory.
   "" ""
    def getObjectInstance(self,db,mtOid):
       "" "
       Implements <b>MtObjectFactory.getObjectInstance</b>.
        @param MtDatabase db a database
        @param int mtOid the OID of the Python object to create
       @return Object the Python object represented by <b>mtOid</b>
       "" ""
        if self.isSchemaObject(db, mtOid)):
           return super(MyOwnObjectFactory, self).getObjectInstance(db, mtOid)
        else:
          # create you onw object
          myobject = ...
          return myobject
    def getPythonClass(self,mtClsName):
 """
       Implements <b>MtObjectFactory.getPythonClass</b>>.
        @param string mtClsName a Matisse Class Name
        @return string the Python MtObject full classname
        """
        return mtClsName
   def getDatabaseClass(self,pyClsName):
 """
        Returns the Matisse class name associated to the Python class stub
```
 @param string pyClsName a Python Class Name @return string butche Matisse full class name """""

return pyClsName

## <span id="page-49-0"></span>11 Building your Application

This section describes the process for building an application from scratch with the Matisse Python binding.

## <span id="page-49-1"></span>Discovering the Matisse Python Classes

The Matisse Python library is comprised of in 3 Python files:

- **1. matisse.py** contains all the core classes defined in the **matisse** module. These classes manages the database connection.
- **1. matisse reflect.py** contains all the core classes defined in the **matisse reflect** module. These classes manages the object factories. It also includes the Matisse meta-schema classes.
- **2. matisse** sql.py contains all the SQL-related classes defined in the **matisse** sql module. These classes manages the execution of al types of SQL statements.

The Matisse Python API documentation included in the delivery provides a detailed description of all the classes and methods.

## <span id="page-49-2"></span>Generating Stub Classes

The Python binding relies on object-to-object mapping to access objects from the database. Matisse mt\_sdl utility allows you to generate the stub classes mapping your database schema classes. Generating Python stub classes is a 2 steps process:

- **1.** Design a database schema using ODL (Object Definition Language).
- **2.** Generate the Python code from the ODL file:

mt sdl stubgen --lang python -f myschema.odl

A .py file will be created for each class defined in the database. When you update your database schema later, load the updated schema into the database. Then, execute the  $m<sub>t</sub>$  sdl utility in the directory where you first generated the class files, to update the files. Your own program codes added to these stub class files will be preserved.

## <span id="page-49-3"></span>Extending the generated Stub Classes

You can add your own source code outside of the BEGIN and END markers produced in the generated stub class.

```
// BEGIN Matisse SDL Generated Code
// DO NOT MODIFY UNTIL THE 'END of Matisse SDL Generated Code' MARK BELOW
... 
// END of Matisse SDL Generated Code
```
## <span id="page-50-0"></span>Appendix A: Generated Public Methods

The following methods are generated automatically in the .  $_{\rm PV}$  class files generated by  $_{\rm mt}$  sdl.

#### For schema classes

The following methods are created for each schema class. These are class methods (also called static methods): that is, they apply to the class as a whole, not to individual instances of the class. These examples are taken from Person.

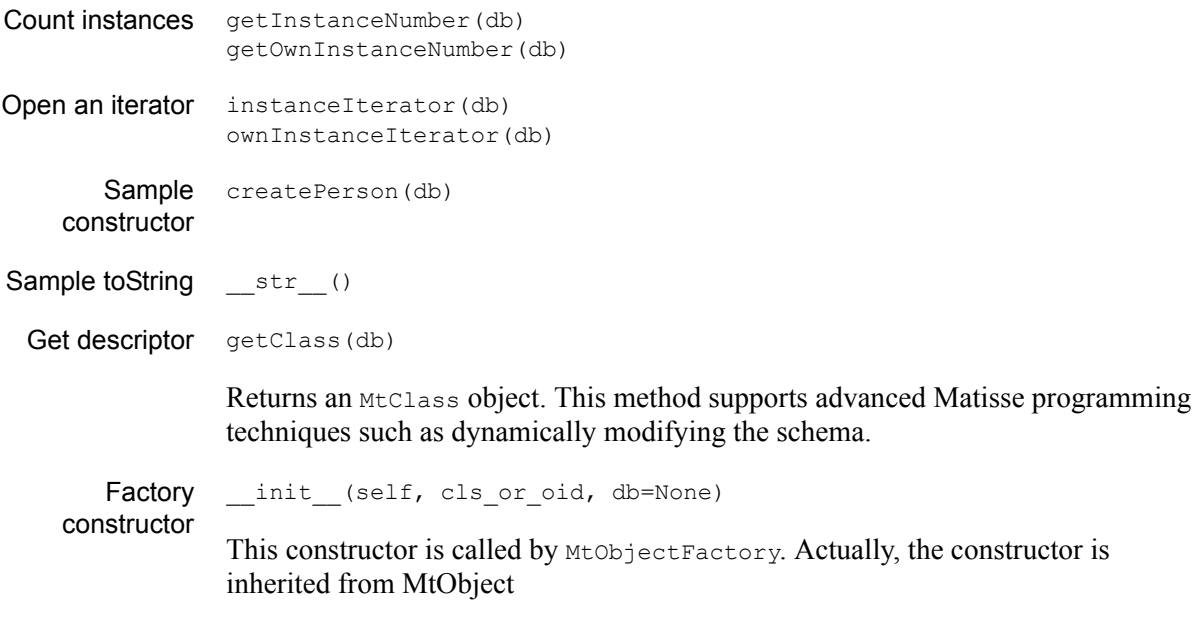

#### For all attributes

The following methods are created for each attribute. For example, if the ODL definition for class Check contains the attributes Date and Amount, the Check. Python file will contain the methods getDate and getAmount. These examples are taken from Person.firstName.

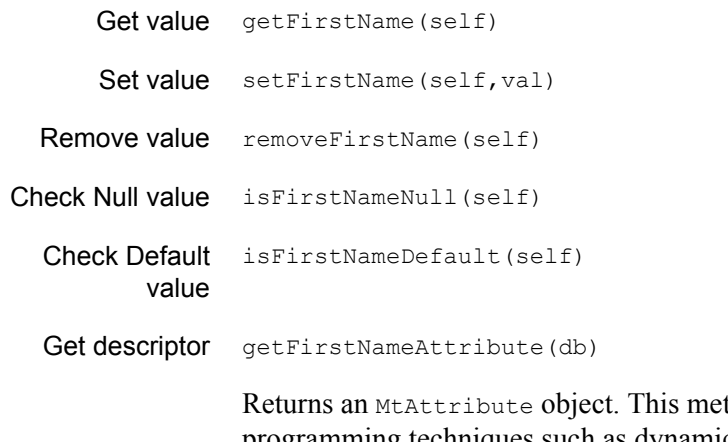

thod supports advanced Matisse programming techniques such as dynamically modifying the schema.

#### For list-type attributes only

The following methods are created for each list-type attribute. These examples are from Person.photo.

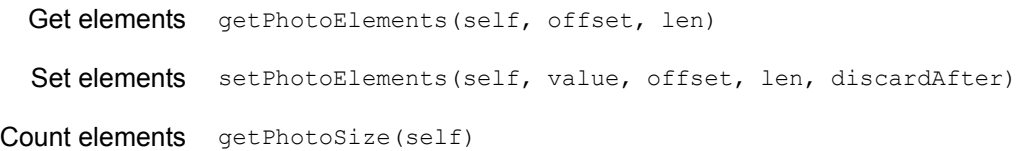

#### For all relationships

The following methods are created for each relationship. These examples are from Person.spouse.

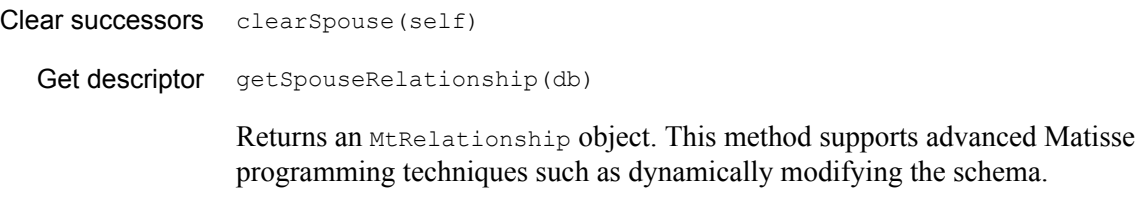

#### For relationships where the maximum cardinality is 1

The following methods are created for each relationship with a maximum cardinality of 1. These examples are from Manager.assistant.

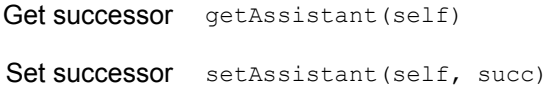

#### For relationships where the maximum cardinality is greater than 1

The following methods are created for each relationship with a maximum cardinality greater than 1. These examples are from Manager.team.

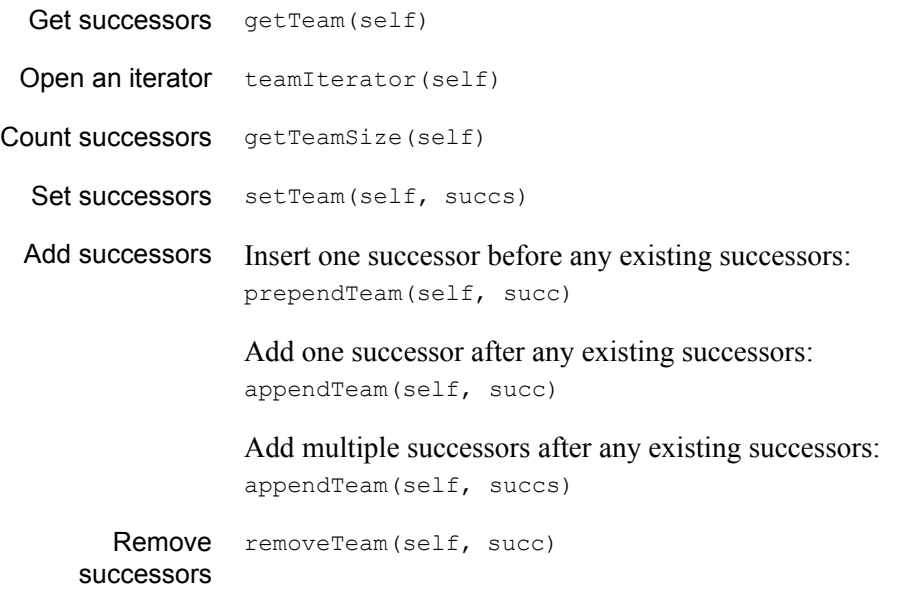

removeTeam(selfsuccs)

Remove specified successors.

#### For indexes

The following methods are created for every index defined for a database. These examples are for the only index defined in the example, Person.personName.

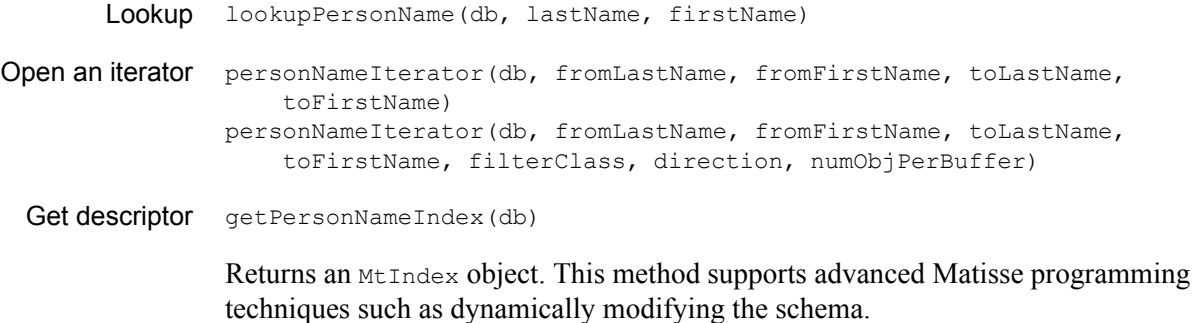

#### For entry-point dictionaries

The following methods are created for every entry-point dictionary defined for a database. These examples are for the only dictionary defined in the example, Person.commentDict.

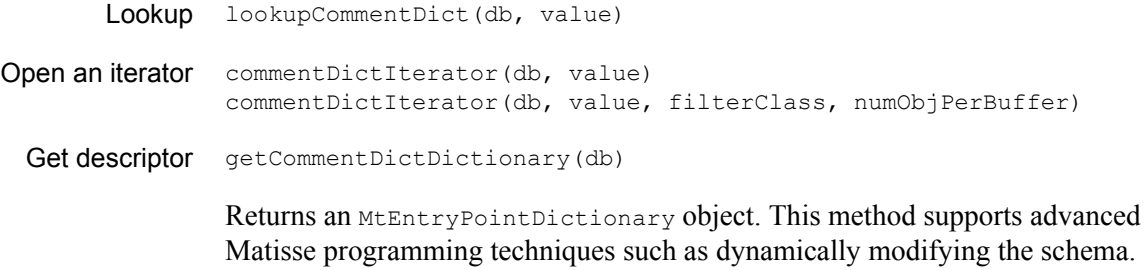